# ようぼく一斉活動日 参加カード記入フォーム印刷の手順

ファイル名:参加カード記入フォーム(表面) ファイル形式:PDF

### ① 上記ファイルを開きます

### ② 赤太枠を入力します

※赤太枠以外の記入欄も入力できます

# ③ 参加カードをプリンターにセットします セット方法はプリンターによって異なります 縦にセットする場合は、ロゴマーク側が 下になるようにセットしてください

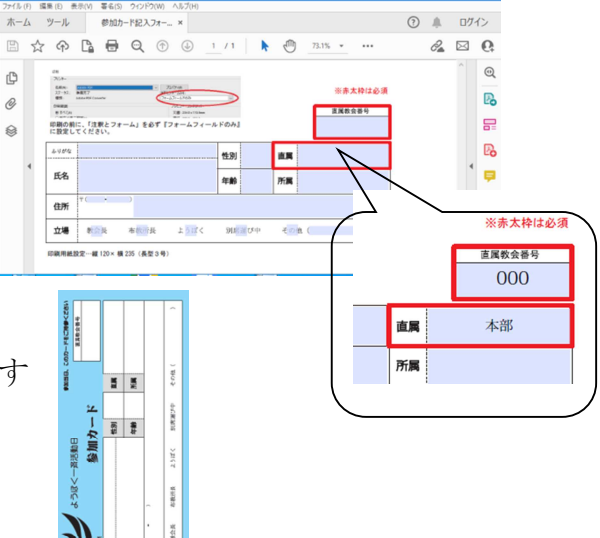

#### ④ 印刷します

印刷設定画面でプリンター名を選択 用紙設定「長型3号(長3封筒サイズ)」 に設定 に改定<br>次に、印刷設定画面で「注釈とフォーム」

『フォームフィールドのみ』に変更後、 印刷してください

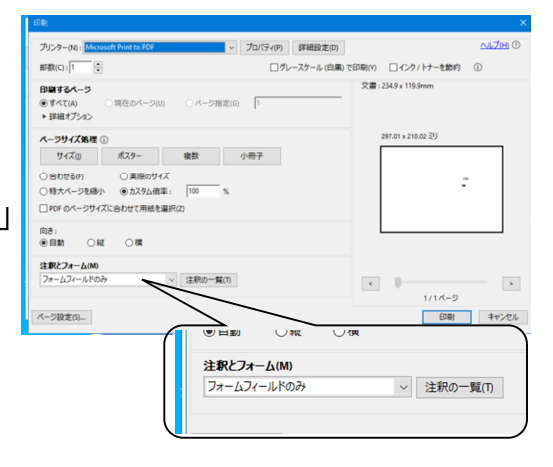

 $\frac{2}{3}$   $\frac{16}{36}$   $\frac{16}{36}$   $\frac{16}{36}$